# DegreeWorks

### Guide for Students

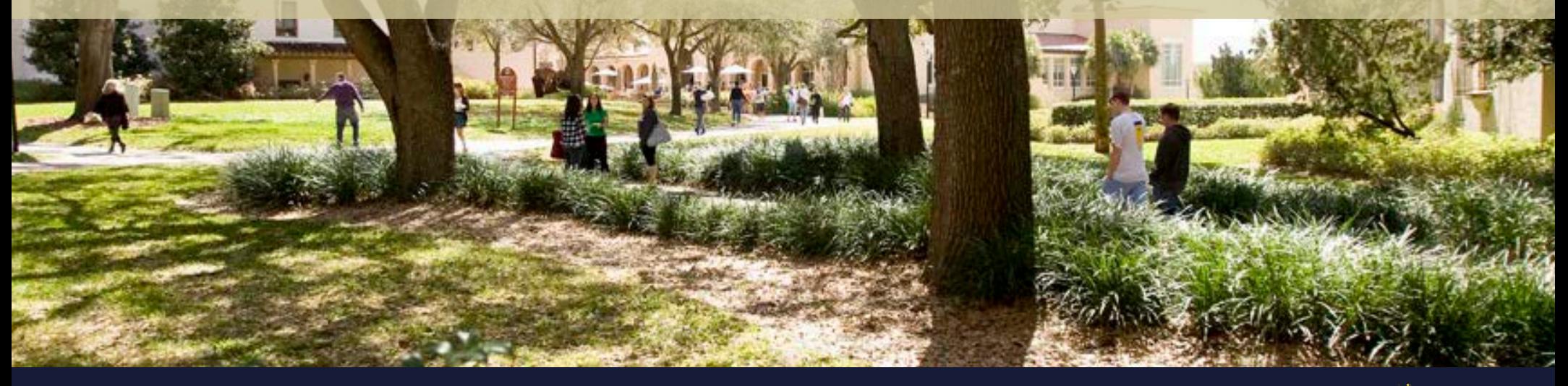

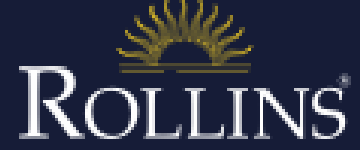

Office of Student Records

# Table of Contents

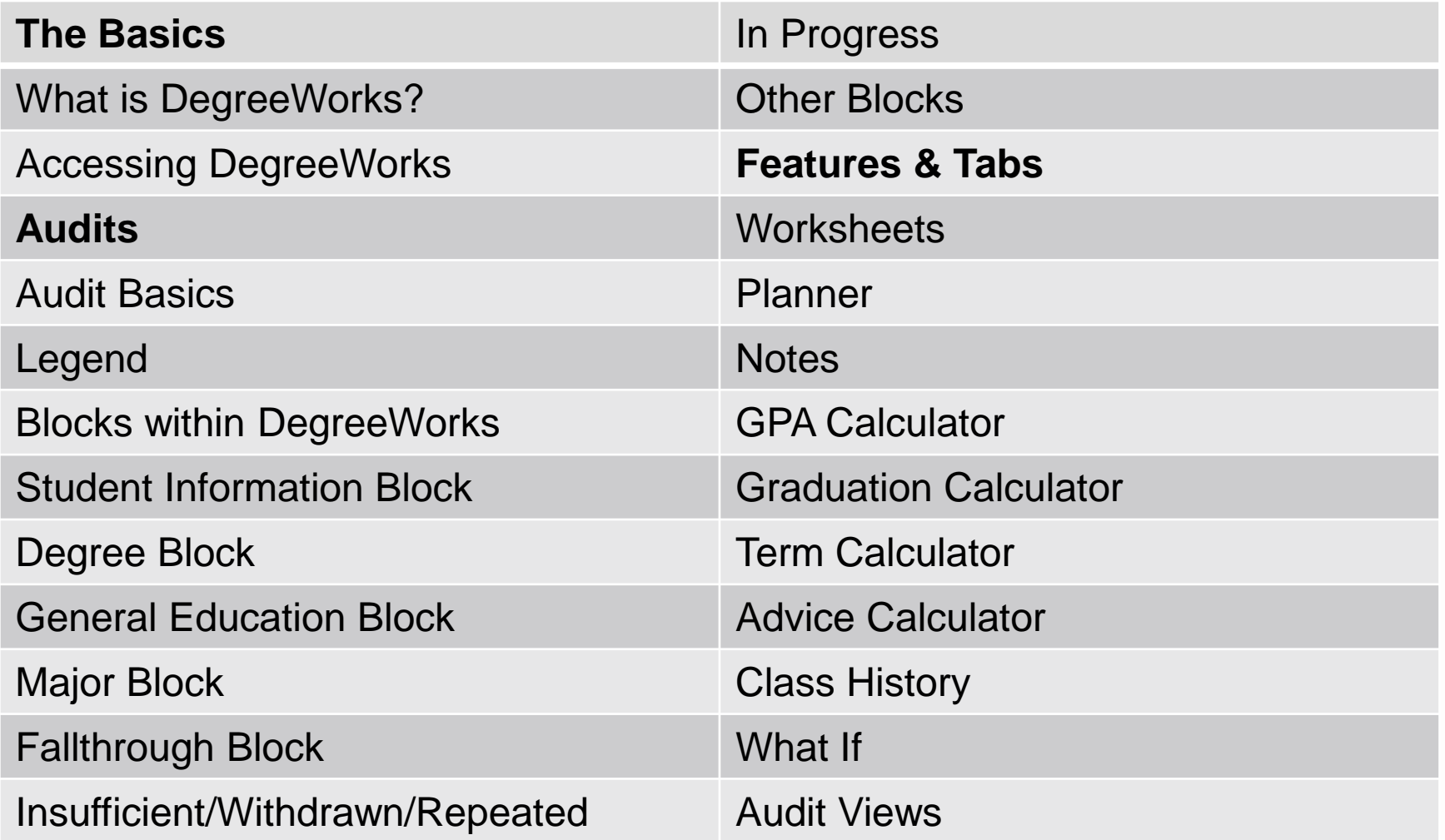

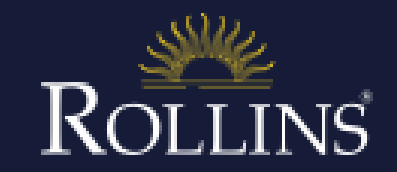

# The Basics

## What is DegreeWorks? Accessing DegreeWorks

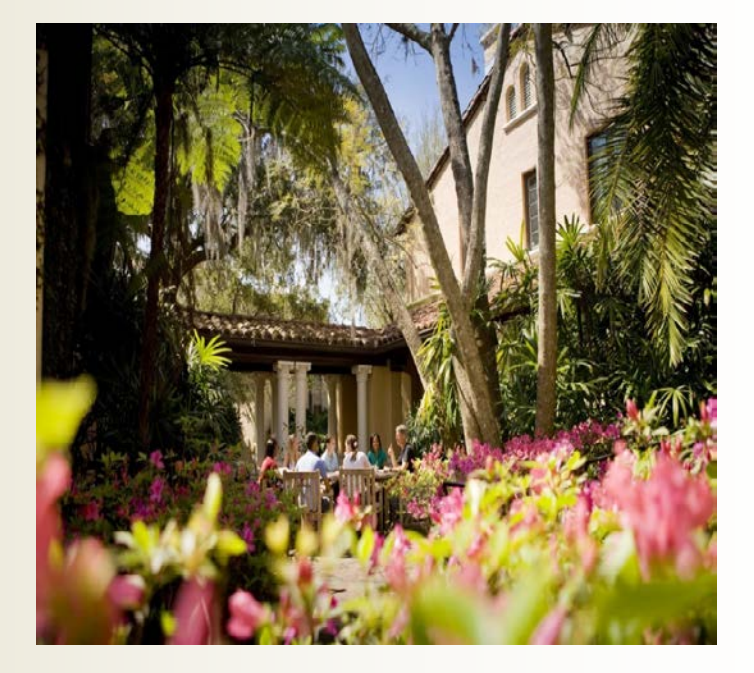

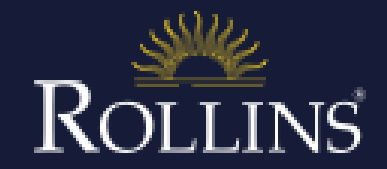

# What is DegreeWorks?

DegreeWorks is an online check sheet for students and their advisors to review and monitor progress toward completion. It organizes academic coursework into blocks of requirements to help you easily identify courses you have completed and what courses you still need in order to complete your degree.

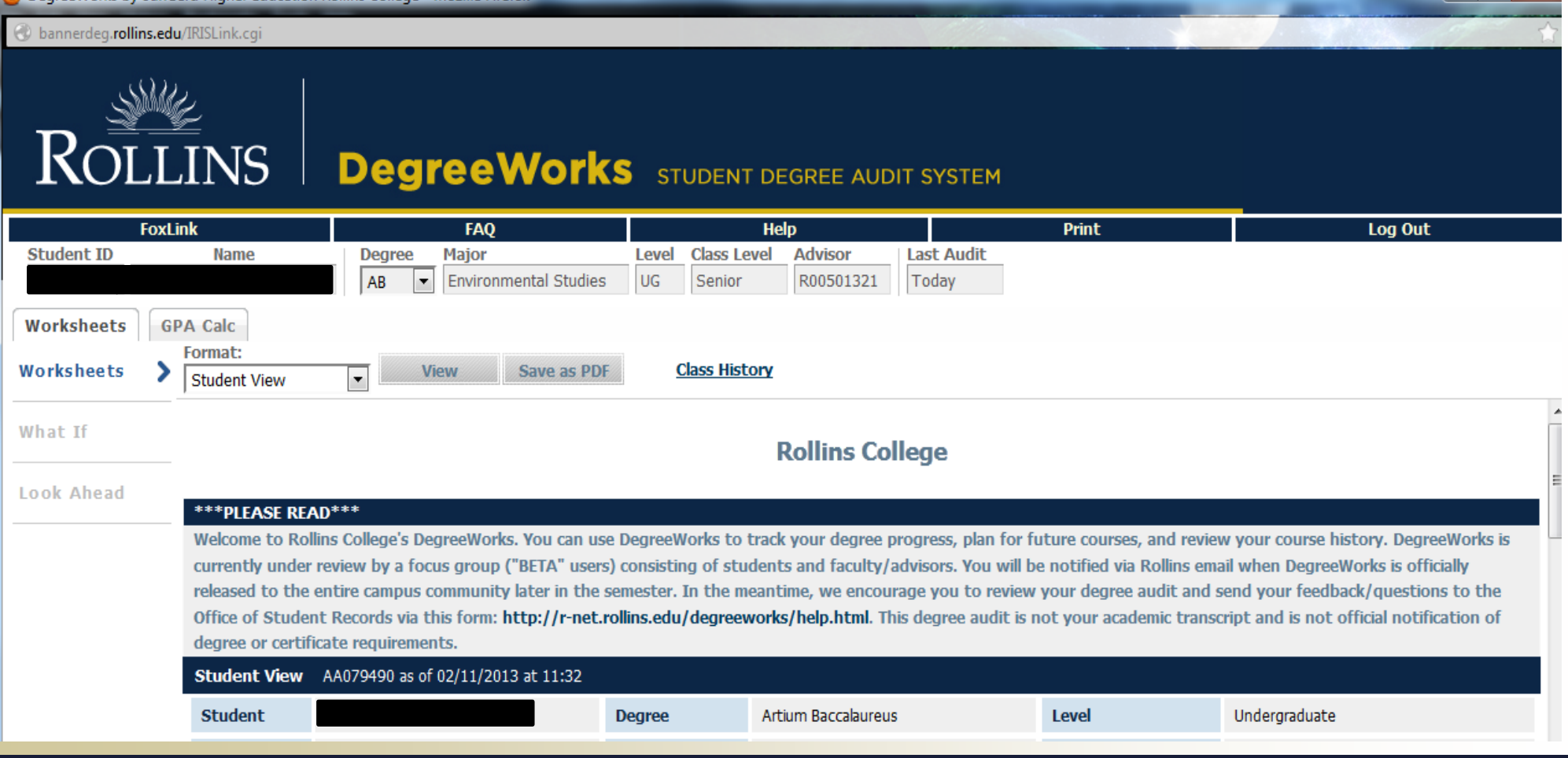

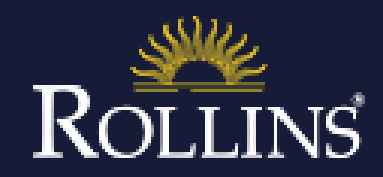

# Accessing DegreeWorks

To access DegreeWorks:

1. Log on to your Foxlink account using your Foxlink username and password.

2. Click on your Student tab.

3. Locate the DegreeWorks block and click on the link. DegreeWorks should automatically open.

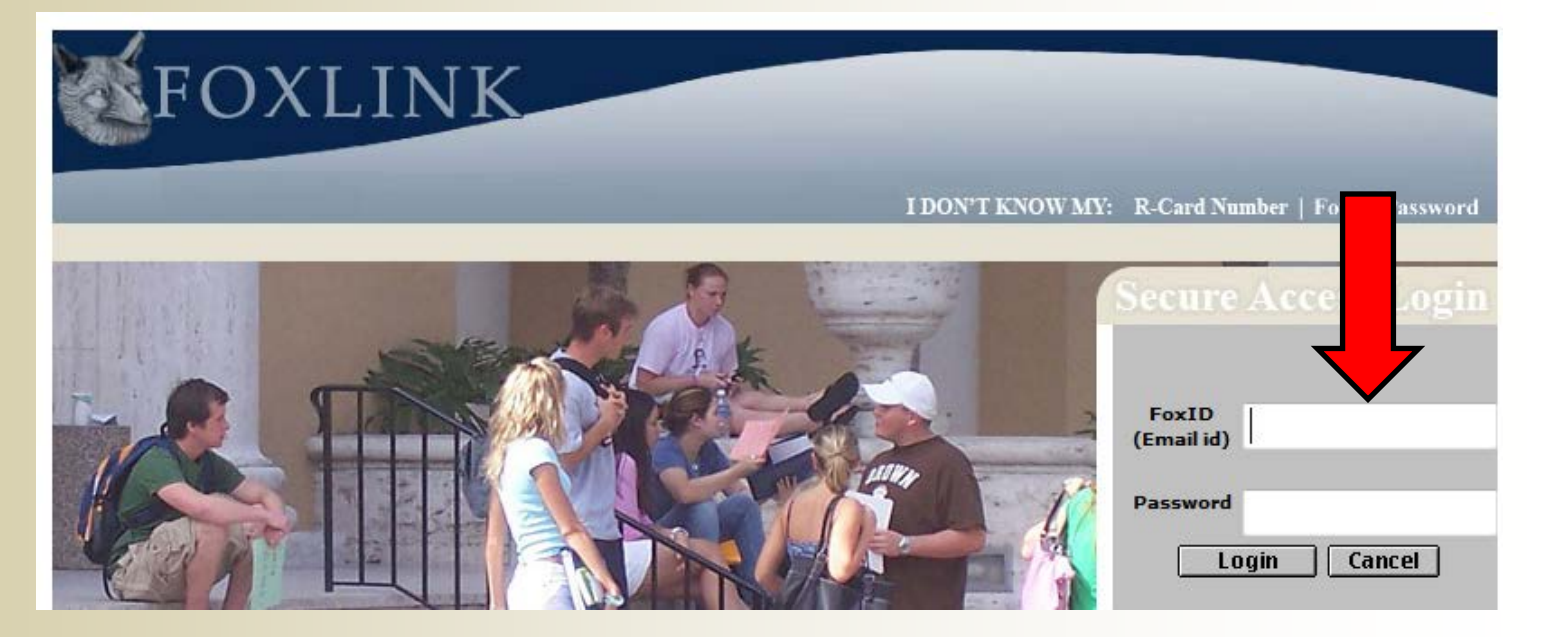

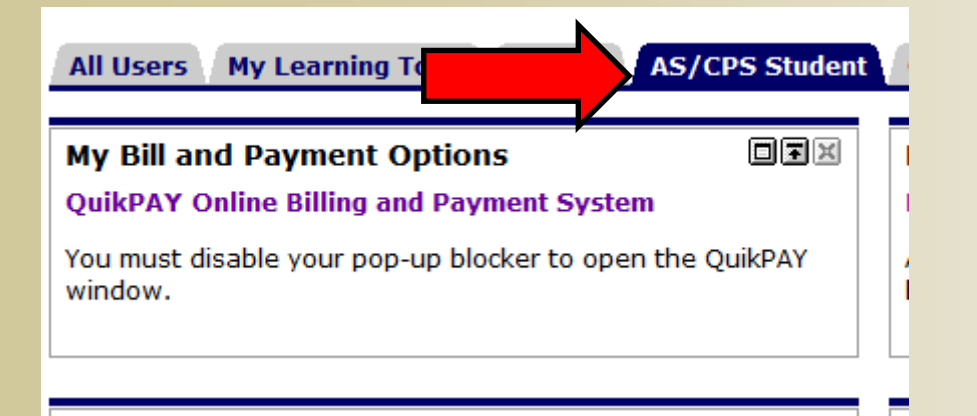

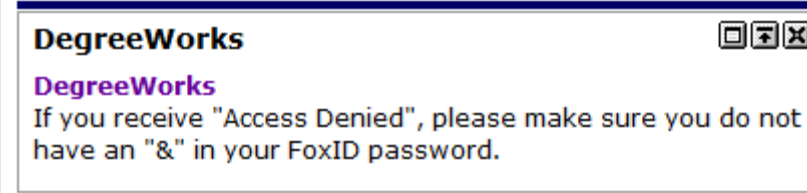

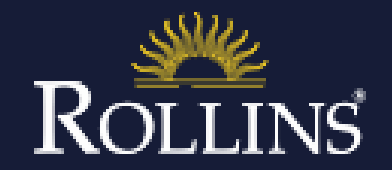

回国国

# Audits

What is an audit? Audit organization

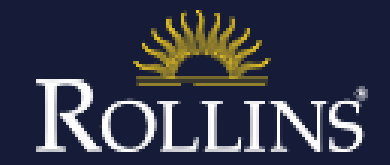

# Audits

audit is an online version of a check sheet. It provides a review of past, current, and planned coursework as well as information about completed and outstanding requirements.

Audits are organized by blocks. The blocks show what requirements are needed for a specific degree, major, minor, area of emphasis, etc. and help you to see what you need to do in order to fulfill the requirements within each block.

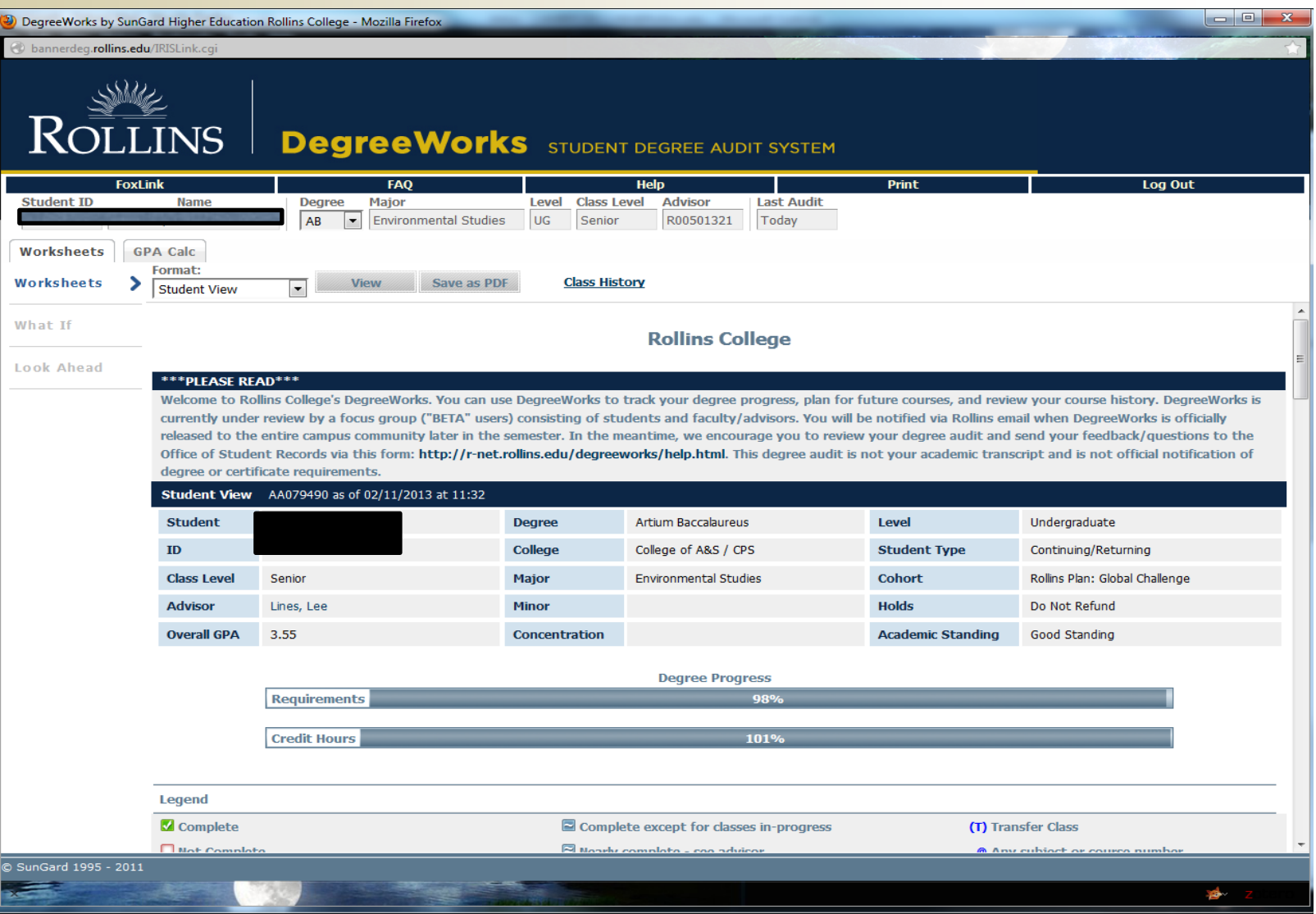

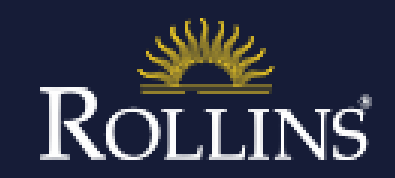

### **Legend**

The legend contains all of the unique symbols that are important for interpreting the DegreeWorks audit.

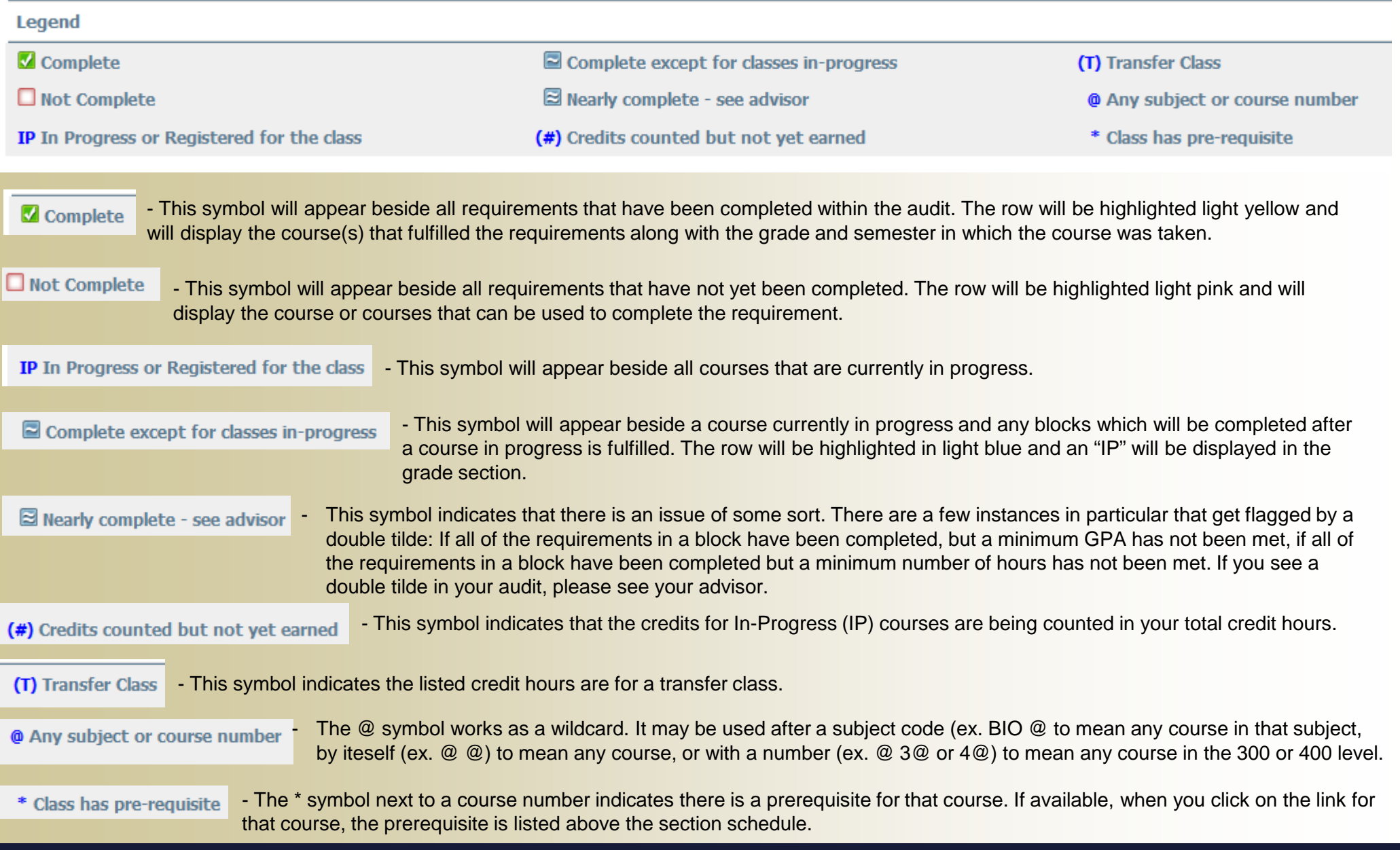

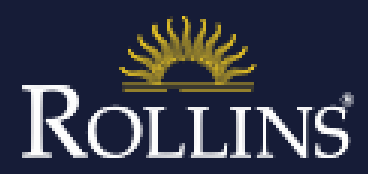

## **Blocks within DegreeWorks**

Block headers will contain a title for the block and the block GPA. Like individual requirements within each block, the block header will contain a symbol stating the status of all the requirements within the block.

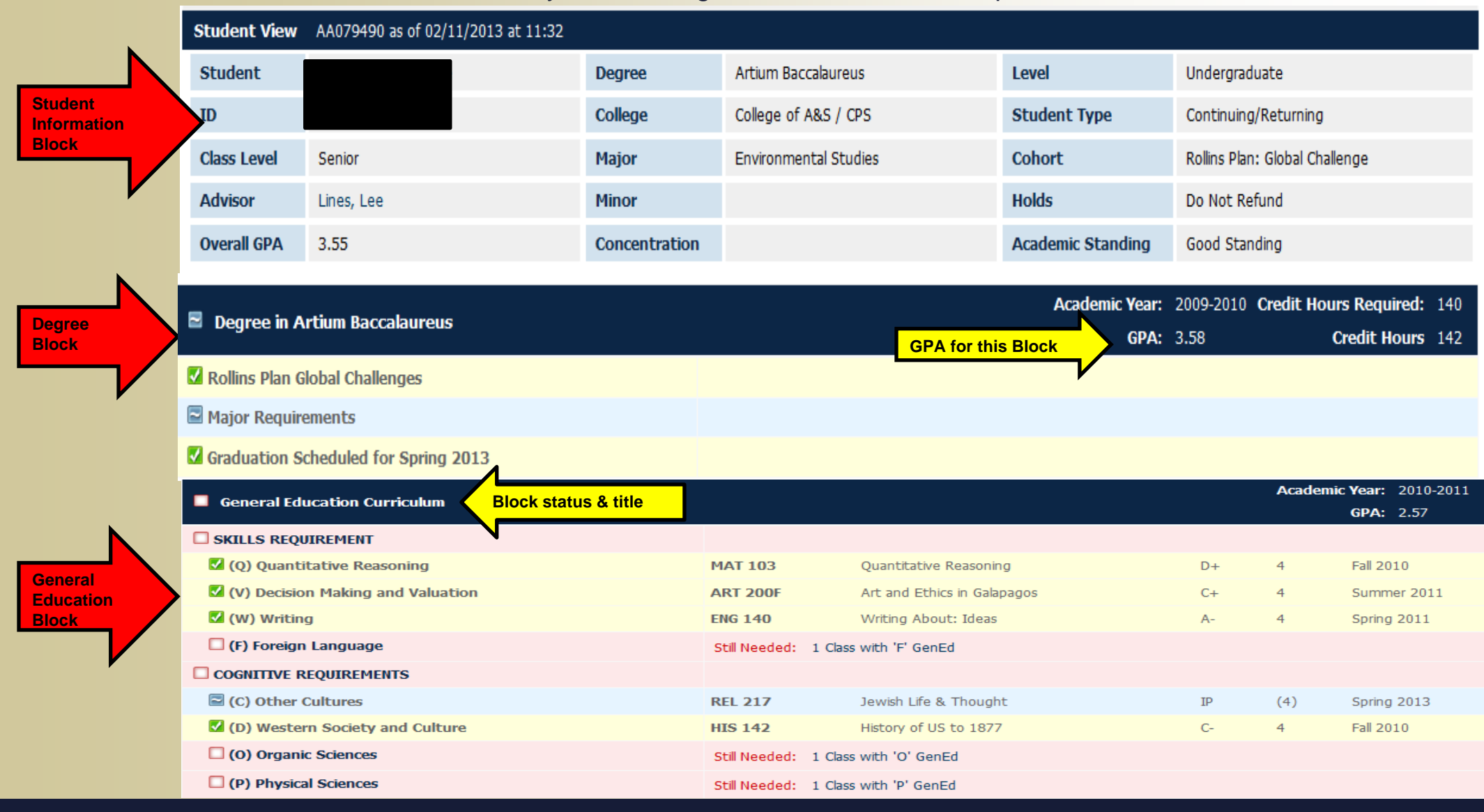

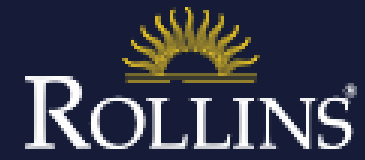

**Student Information Block** – The first section of the audit, the Student Information Block, contains key elements of your student record, such as classification, GPA, Degree, College, Major, and Minor. From this header, you can also view any holds on your account by clicking the View Holds link. If any information is listed incorrectly in this block, **please see your advisor.** If any information needs to be updated, your advisor will submit this information to the Office of Student Records.

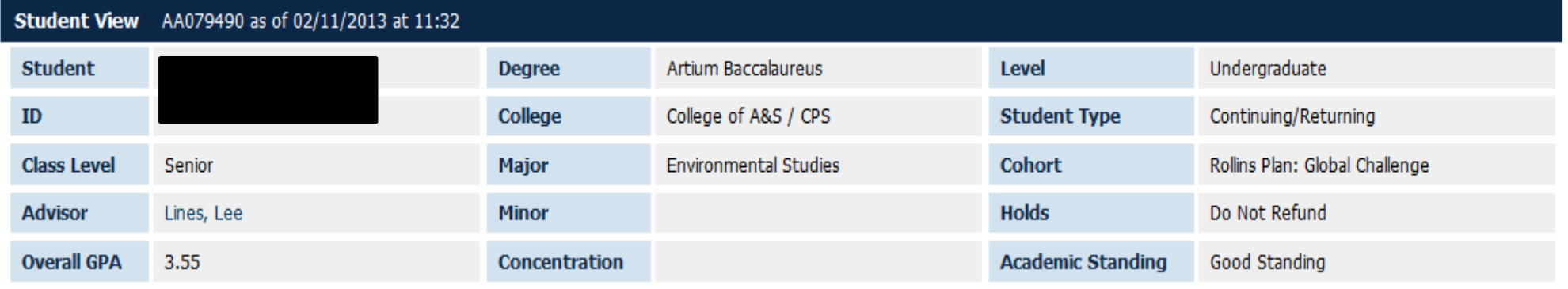

**Degree Block** – This is the main block which serves as a summary of all blocks within the audit and lists each group of requirements you will need to satisfy in order to complete your degree. The block will not have the "Complete" symbol until all other blocks have been completed. The top right corner of the block displays the total credits required to graduate, total credits you have applied towards graduation, current GPA, and Academic Year.

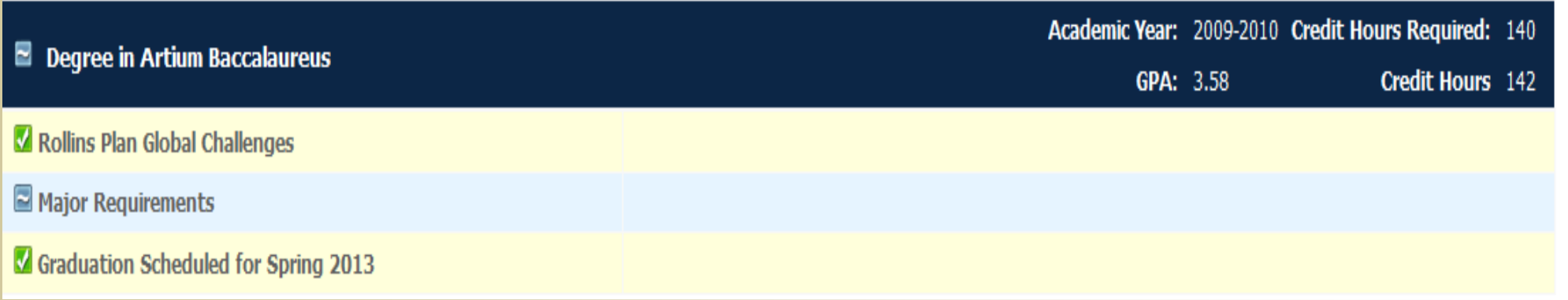

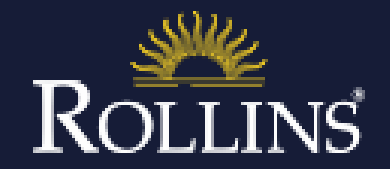

**General Education Curriculum (GEC) Block** – The GEC block lists the General Education Curriculum required for all students and tracks which objectives are completed, in progress, or still needed.

**Background Information** - DegreeWorks uses GEC attributes to determine which courses get placed into each objective. Sometimes a GEC course may meet more than one objective, and DegreeWorks may sort your GEC courses differently than you would at first.

#### **What should you do if you believe there is an error in your GEC block?**

**Seniors** – If you are a graduating senior and your GEC block is not checked off in DegreeWorks because of a sorting error, **contact your advisor.** They can submit a request to have this researched and the necessary adjustments made in the system.

**Undergraduate Students** – No action is required. Continue taking the GEC courses that you and your advisor have planned, and your GEC block in DegreeWorks will sort itself out.

You can view classes that will satisfy specific requirements by visiting [this link](http://rnet.rollins.edu/as/dean-of-arts-sciences/documents/General Education Curriculum /ged_master_review_form.pdf).

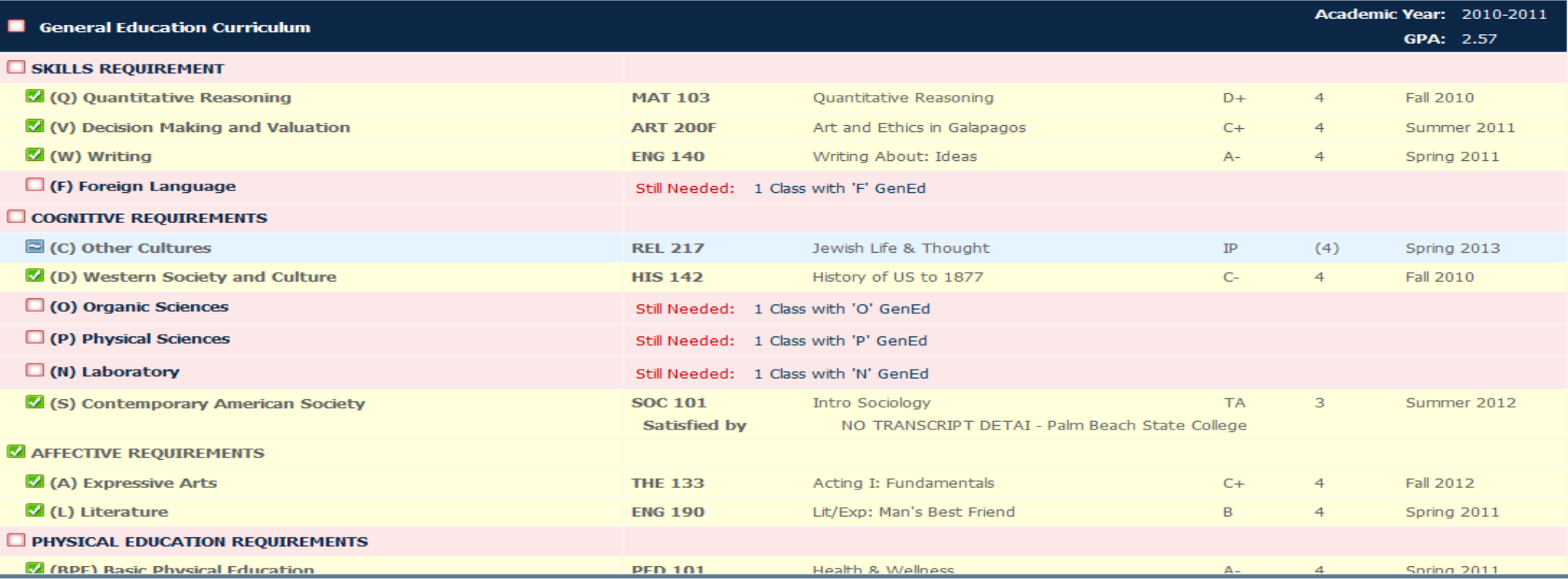

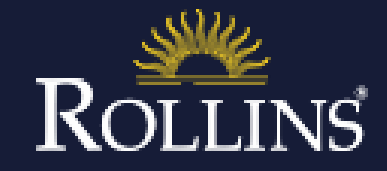

Major Block – This block shows the major requirements for your degree. If your major is listed incorrectly in this block, please submit a Change of Major through Foxlink. If everything within your Major block is checked off, but your Major block is not satisfied, there is either a minimum GPA requirement or an overall number of hours requirement that has not been met. **Please see your advisor.**

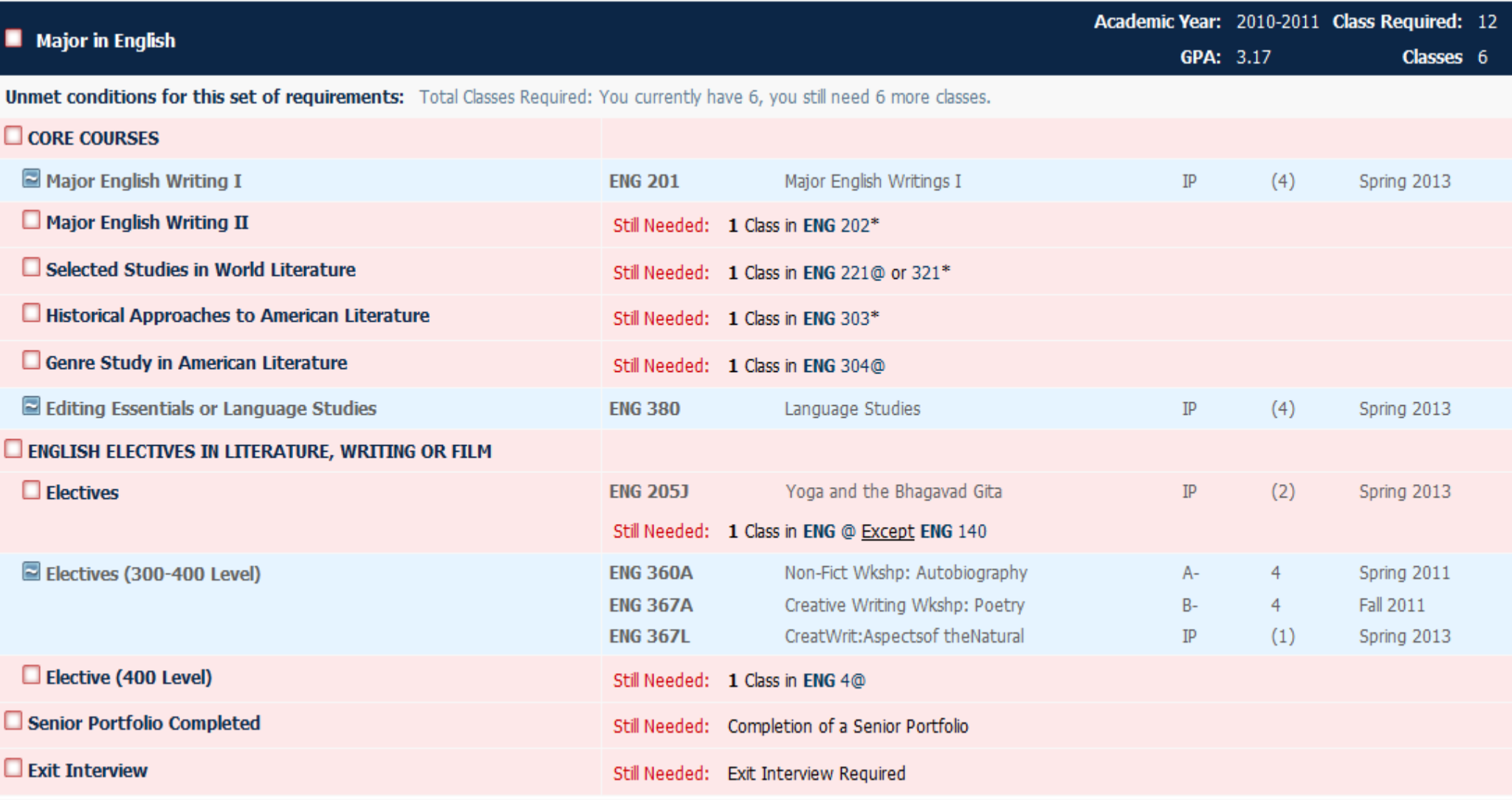

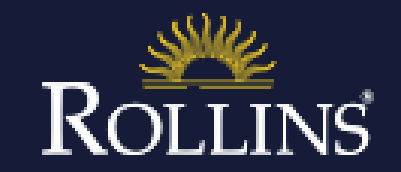

**General Electives Block** – The General Electives Block is a block for courses that are not being used to satisfy any other requirements in your audit. These courses count towards your total number of degree hours and GPA.

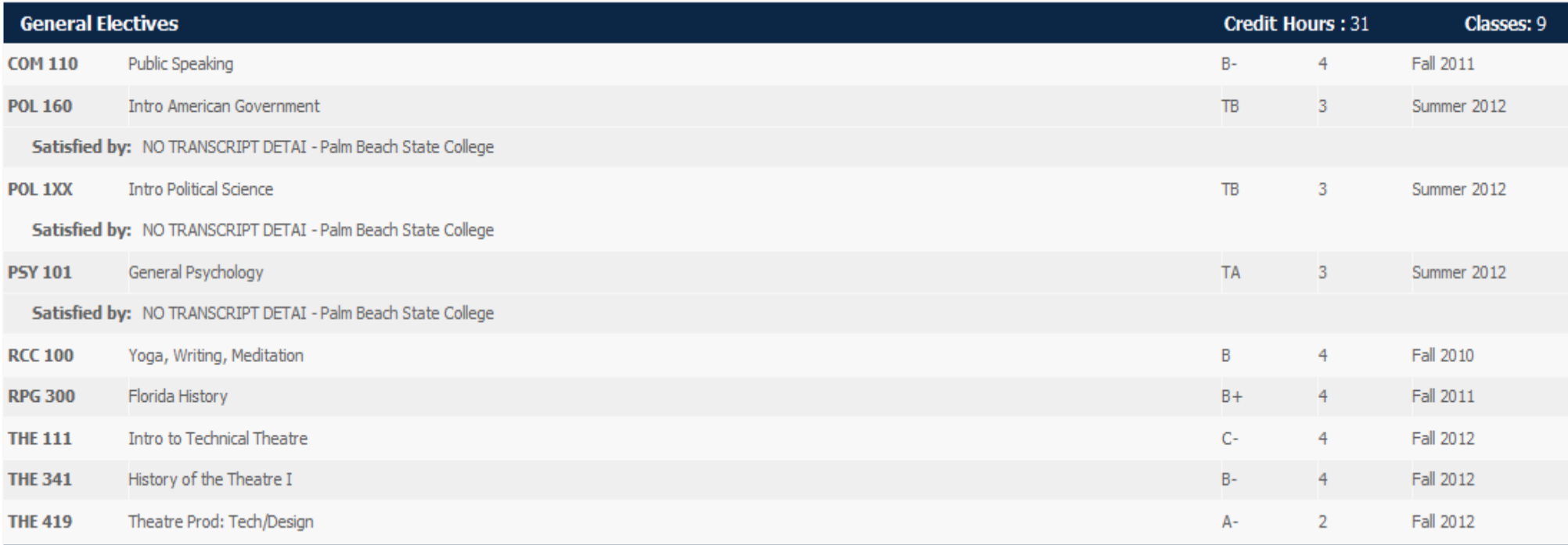

**Insufficient/Withdrawn/Repeated Block** – This block shows classes that you have withdrawn from, failed or courses that were taken more than once, but were not repeatable for credit. Passing grades that are listed as 0 credit hours will also show up in this block.

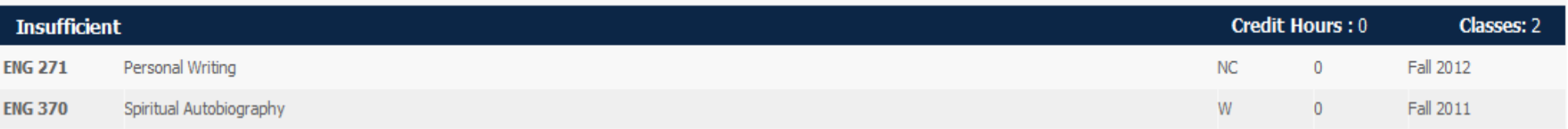

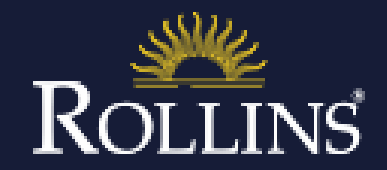

### In-Progress Block – The In-Progress block lists all of the courses a student is currently registered for, including the current and any future terms.

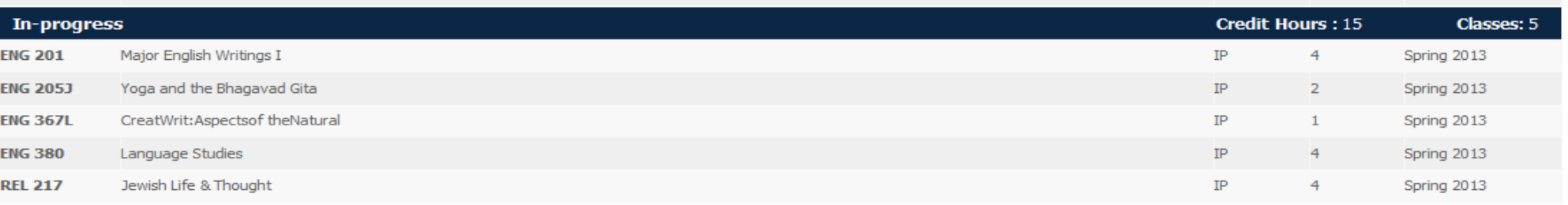

**Other Blocks** – There are a number of other blocks that may be shown on your DegreeWorks audit depending on your individual program of study, major(s), minor(s), honors requirements, etc.

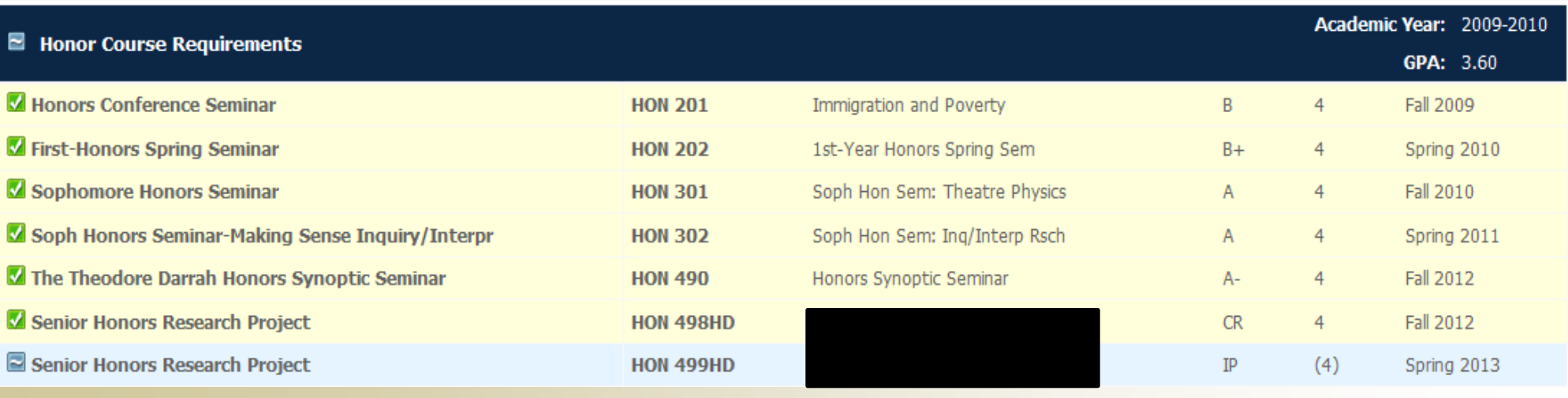

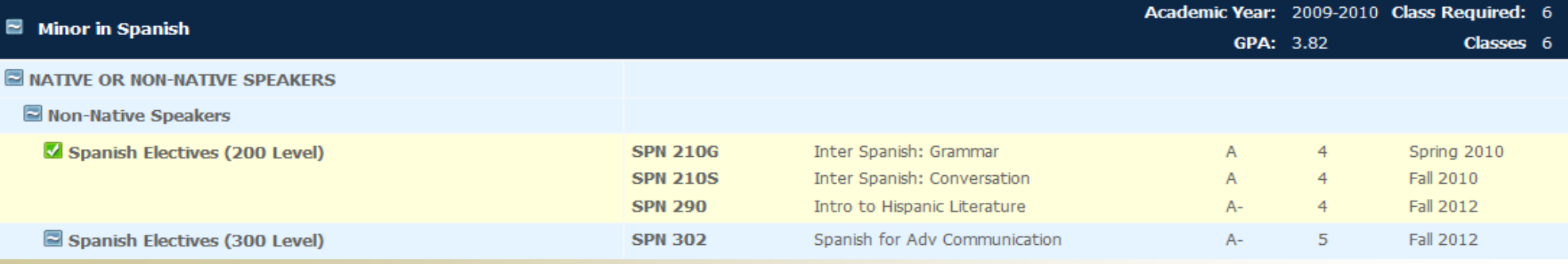

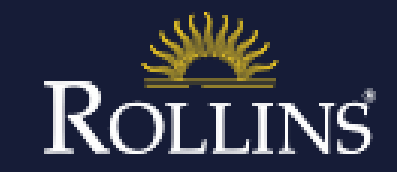

# Features & Tabs

**Worksheets** 

What-If

**Notes** 

GPA Calculator

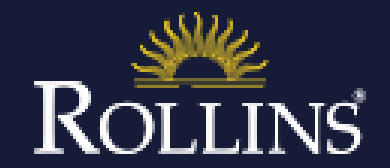

### **Worksheets** – This is the tab for the degree audit.

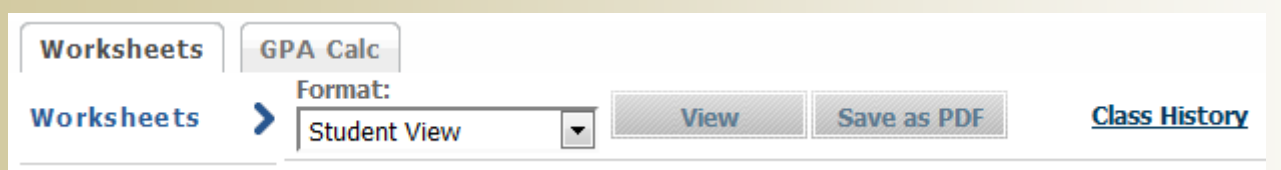

**Notes** – Notes can appear at the bottom of your audit. They are a convenient way for your advisor and Student Records to keep track of academic advice, career goals, or any other important information regarding your academic career.

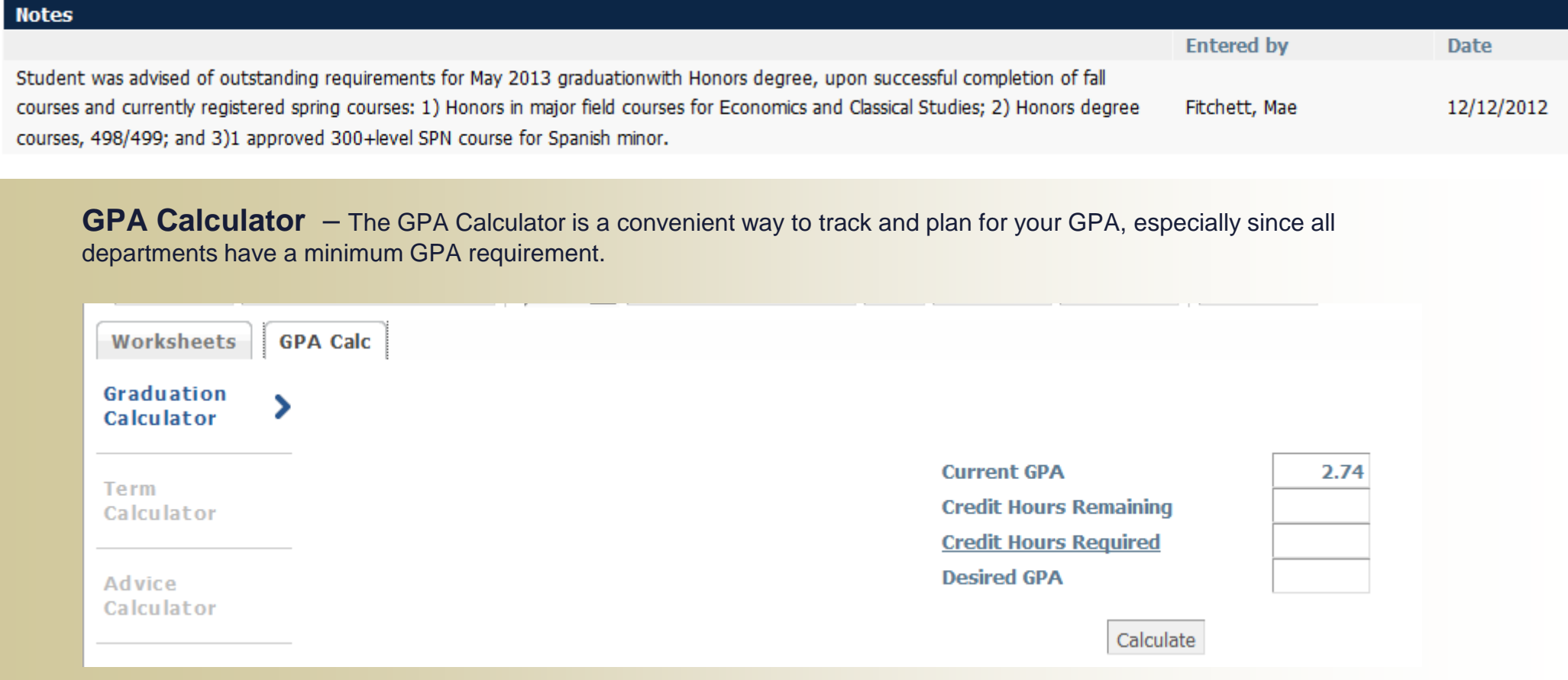

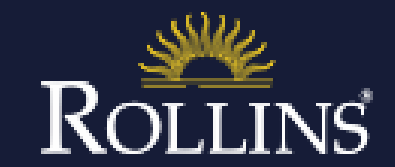

### **GPA Calculator – Graduation Calculator**

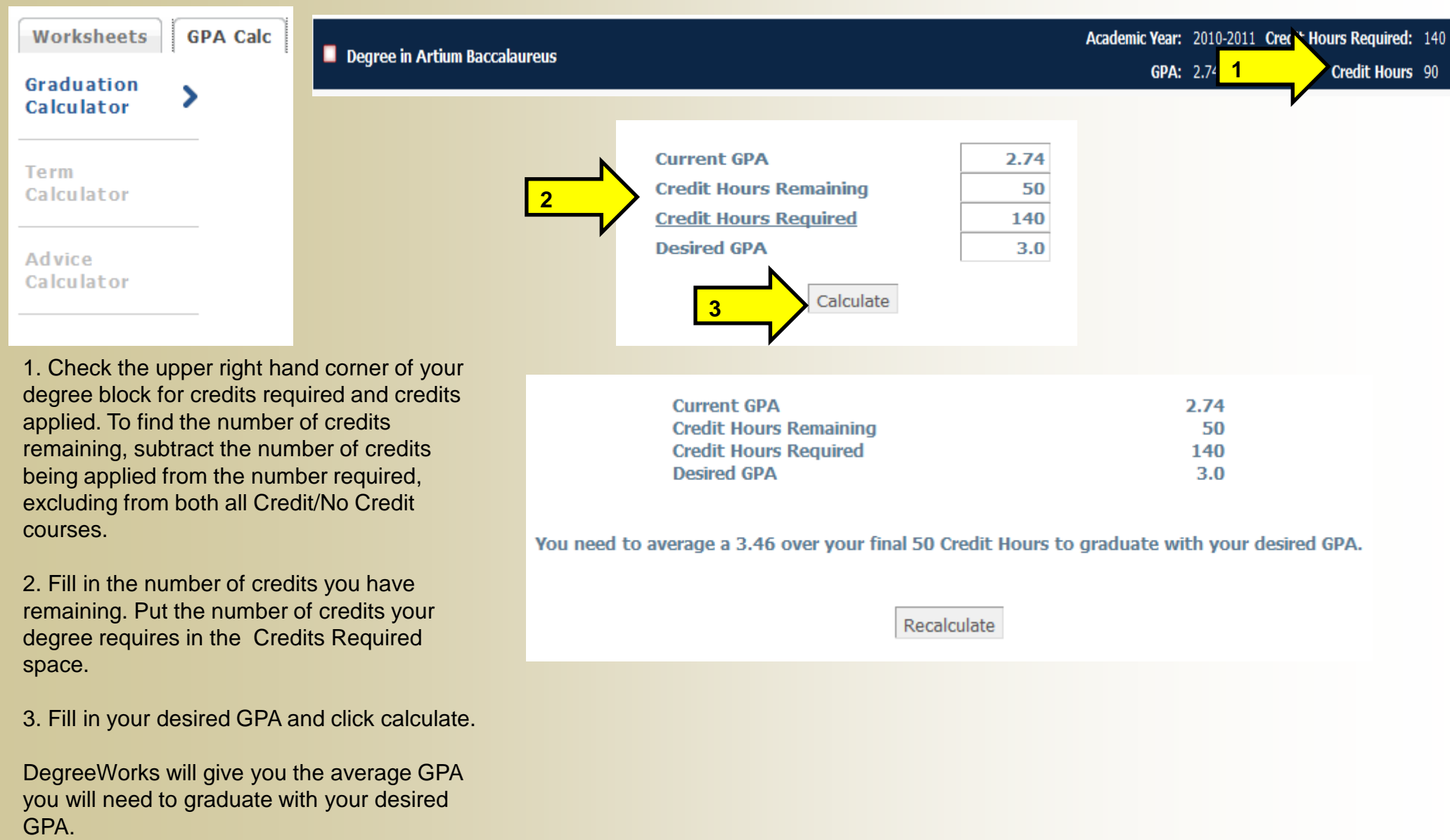

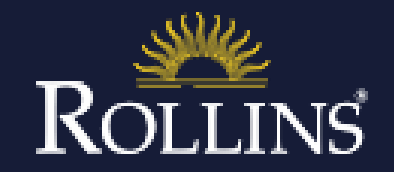

### **GPA Calculator – Term Calculator**

**1**

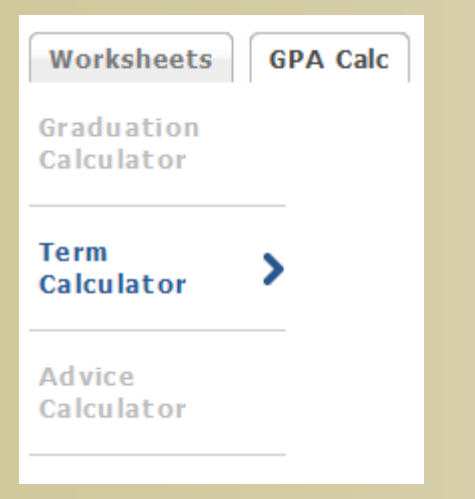

1. DegreeWorks will list the courses marked In-Progress from your audit. If any of the courses listed are inaccurate, you can add or delete them by typing directly into the boxes.

2. Select the grade you anticipate receiving for each course.

3. Click "Calculate."

4. DegreeWorks will give you an estimated GPA for the semester.

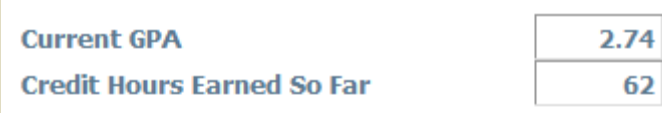

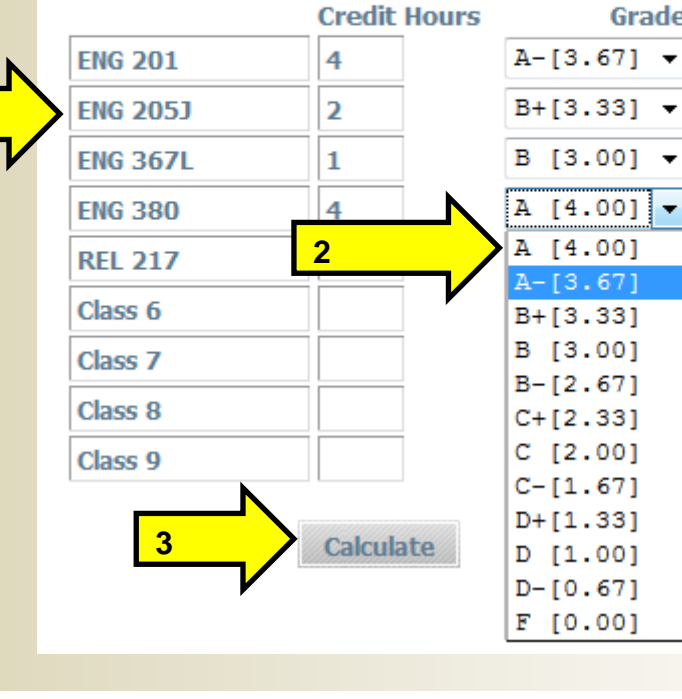

**Current GPA** 2.74 **Credit Hours Earned So Far** 

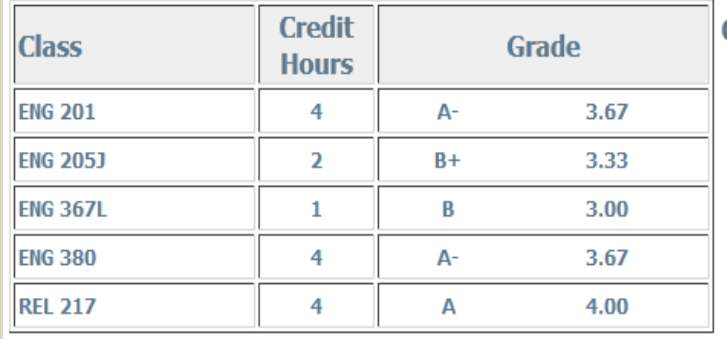

62

**Calculated GPA 4**2.92 By achieving the grades listed here, your GPA at the end of the term will be 2.92

Recalculate

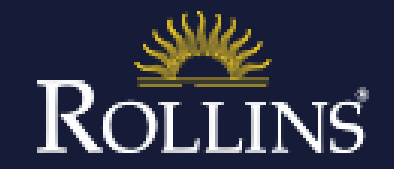

### **GPA Calculator – Advice Calculator**

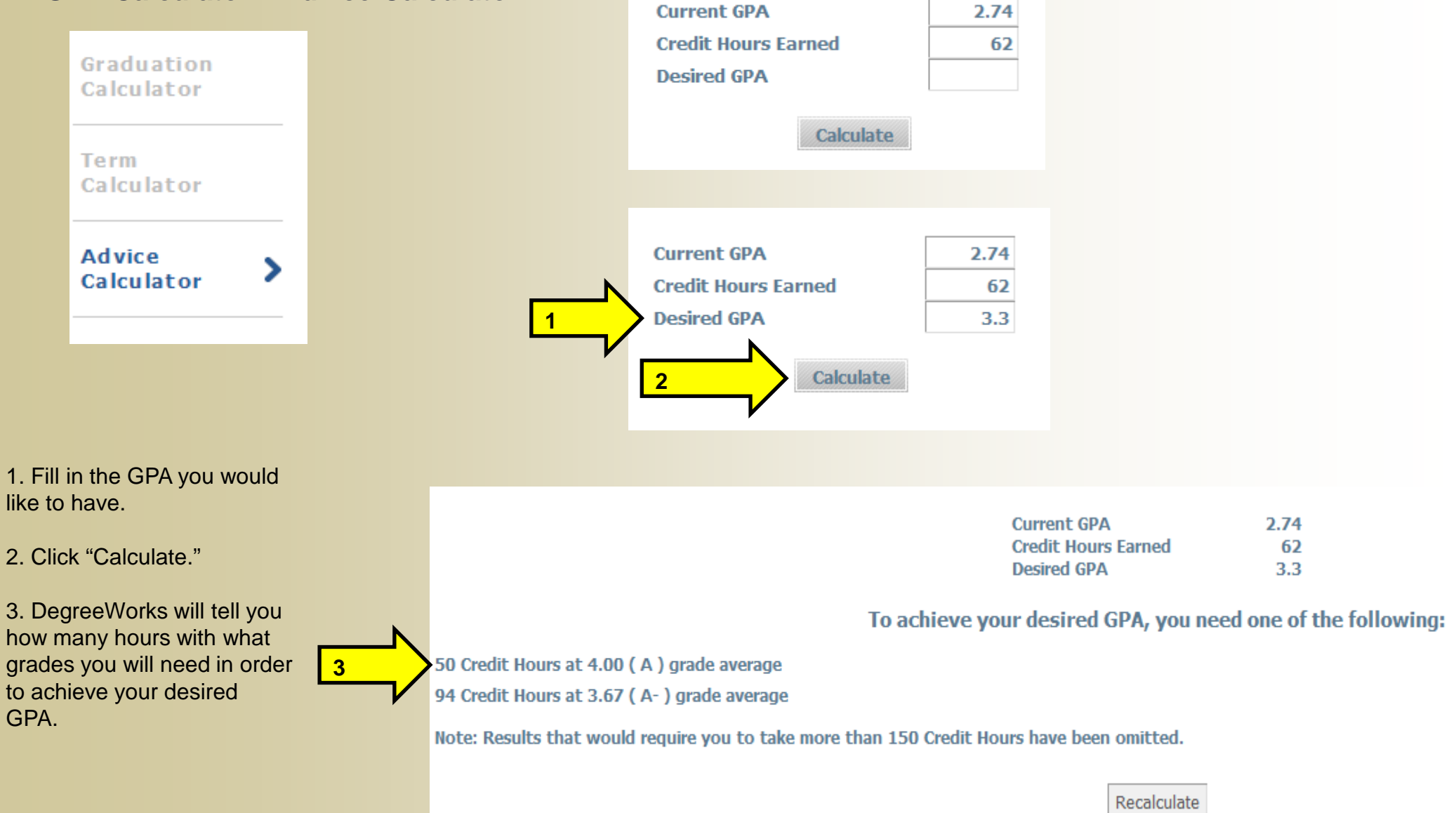

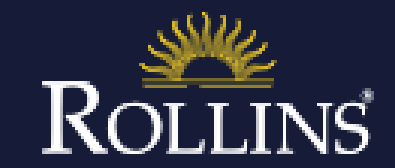

### **Class History** –

The Class History link allows you to view all courses taken organized by semester. It also shows the grade received and credit hours. Class History does not act as an official transcript. To order an official transcript, please visit [Transcripts on](https://iwantmytranscript.com/)  [Demand](https://iwantmytranscript.com/) or contact our office regarding other ways to order your official transcript. If you need an unofficial transcript, please visit our website and complete this [form.](https://rollinscollege.wufoo.com/forms/unofficial-transcript-request/)

1. Click the Class History link.

2. Classes will be displayed in semester order.

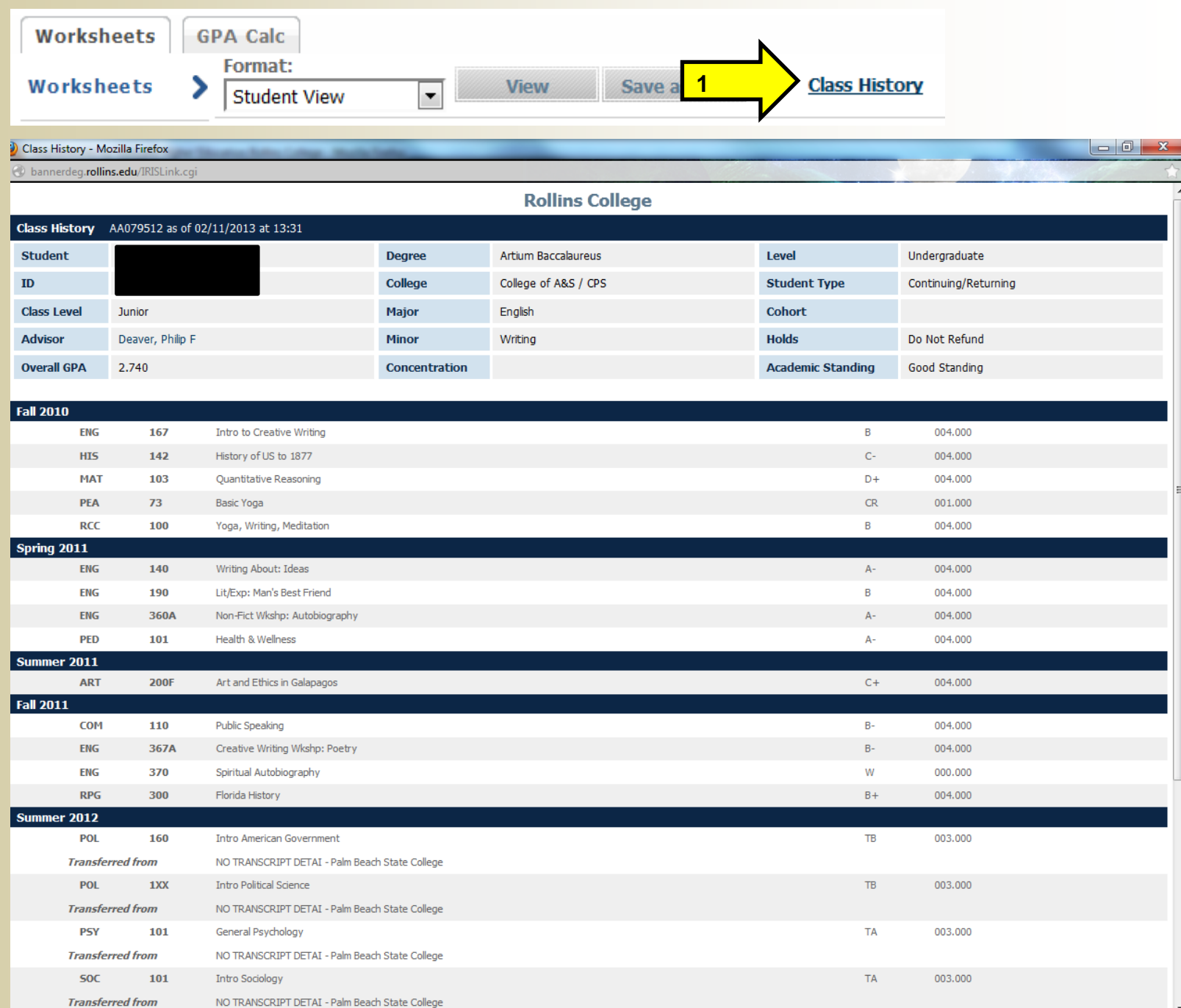

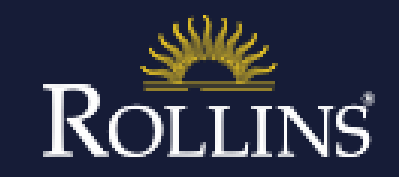

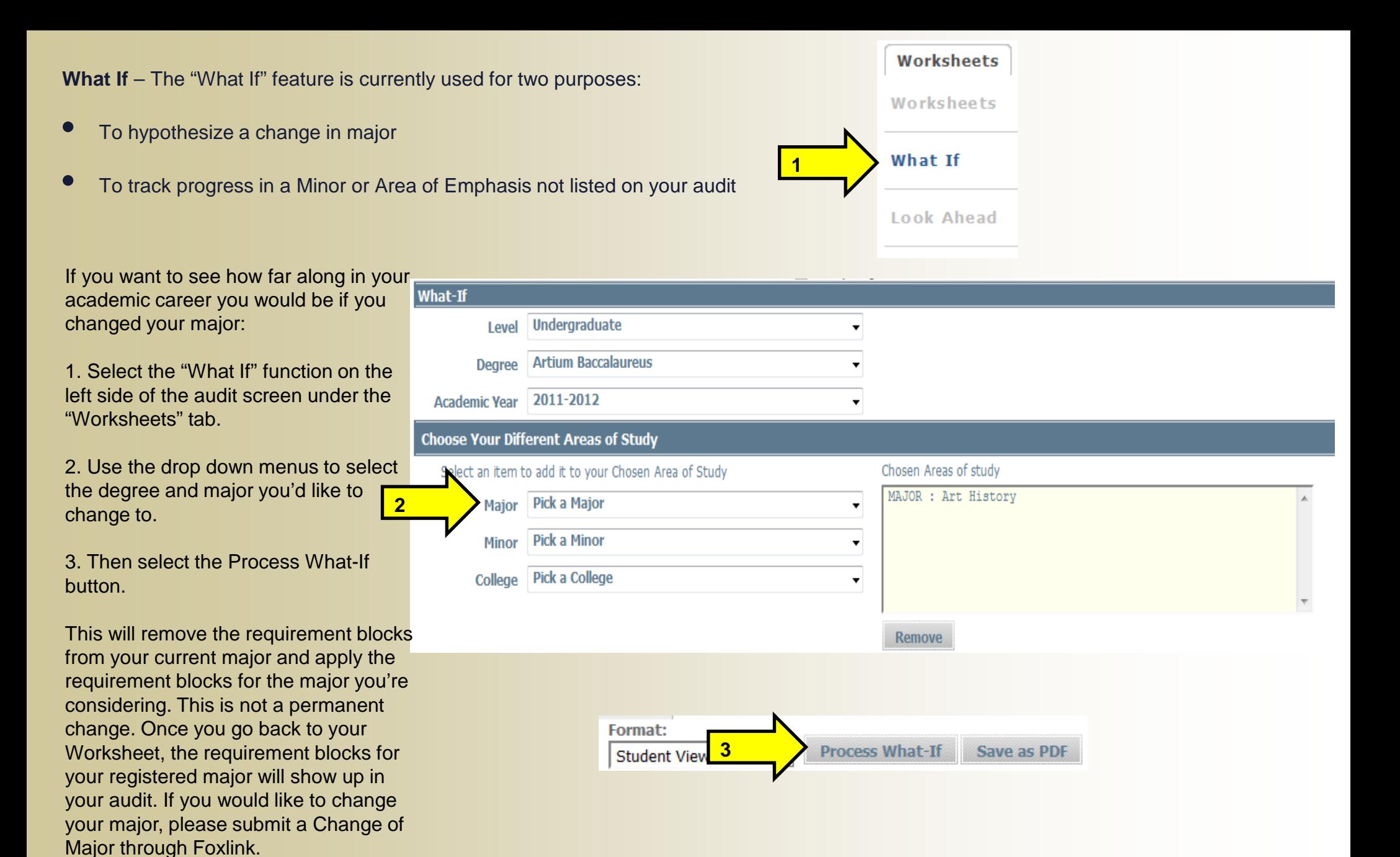

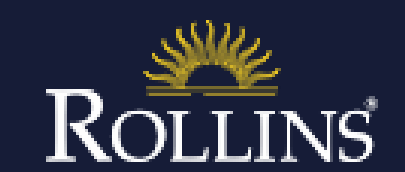

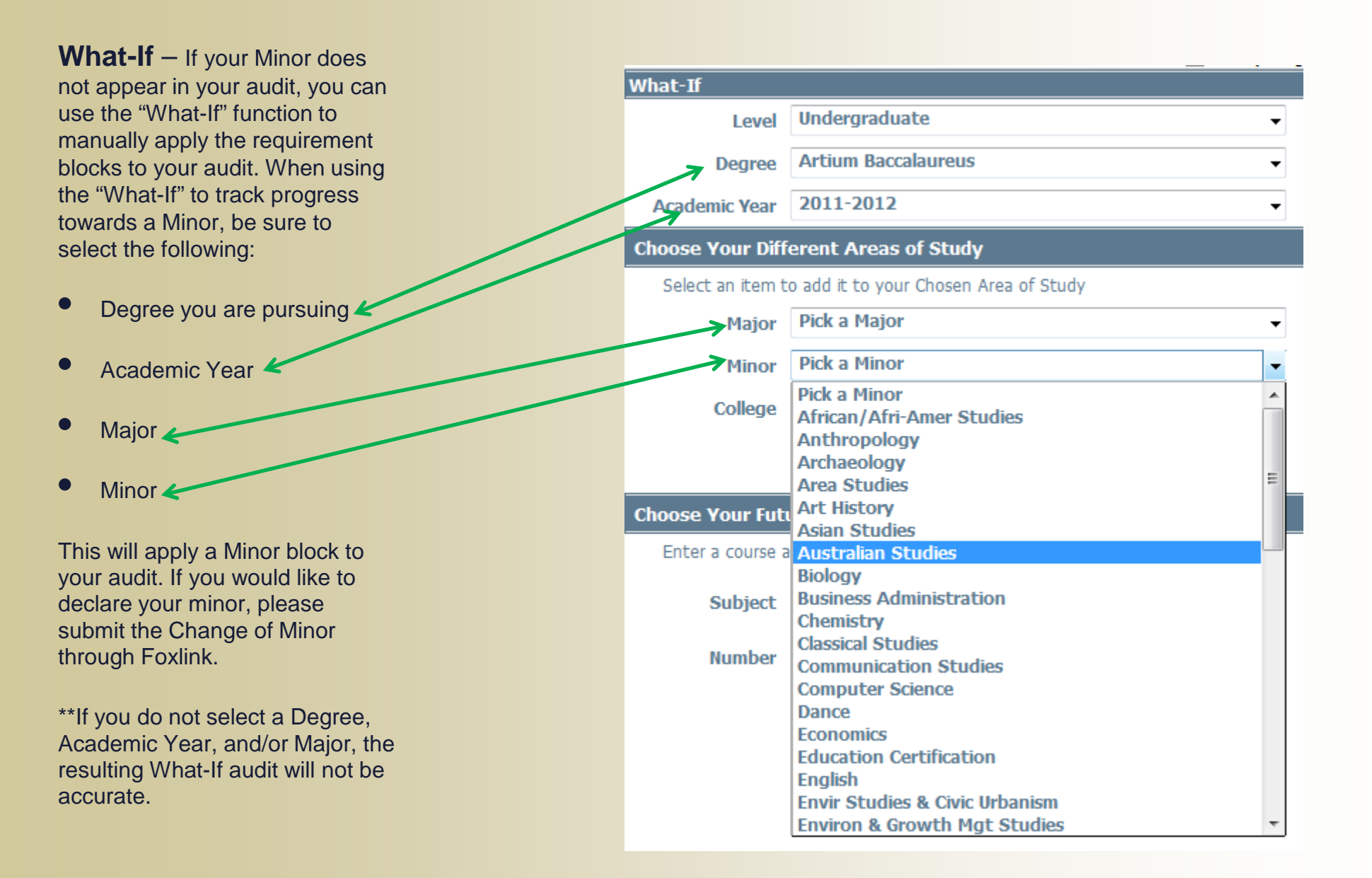

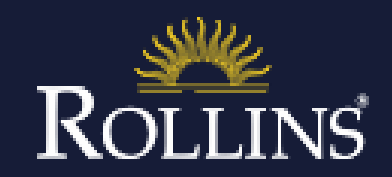

### **Audit Views** – This

allows you to change the format of your audit. There are 2 available views:

**Student View** shows you all of your satisfied and unsatisfied requirements. This is the default view. Format:

Still Need

General Education Curriculum

Still Needed: 1 Class with 'F' GenEd Still Needed: 1 Class with 'O' GenEd Still Needed: 1 Class with 'P' GenEd Still Needed: 1 Class with 'N' GenEd Still Needed: 1 Class(es) with 'PEA' GenEd

Major in English

Still Needed: 1 Class in ENG 202\* Still Needed: 1 Class in ENG 221@ or 321\* Still Needed: 1 Class in ENG 303\* Still Needed: 1 Class in ENG 304@

Still Needed: 1 Class in ENG 4@

Still Needed: 1 Class in ENG @ Except ENG 140

Still Needed: Completion of a Senior Portfolio CHI Maadade Full Intension Democrat

**Registration** Checklist shows a concise list of the courses that need to be taken.

To change the view, use the drop down menu under "Format" to the left of the view button. Select the view you would like to see, then click on the View button.

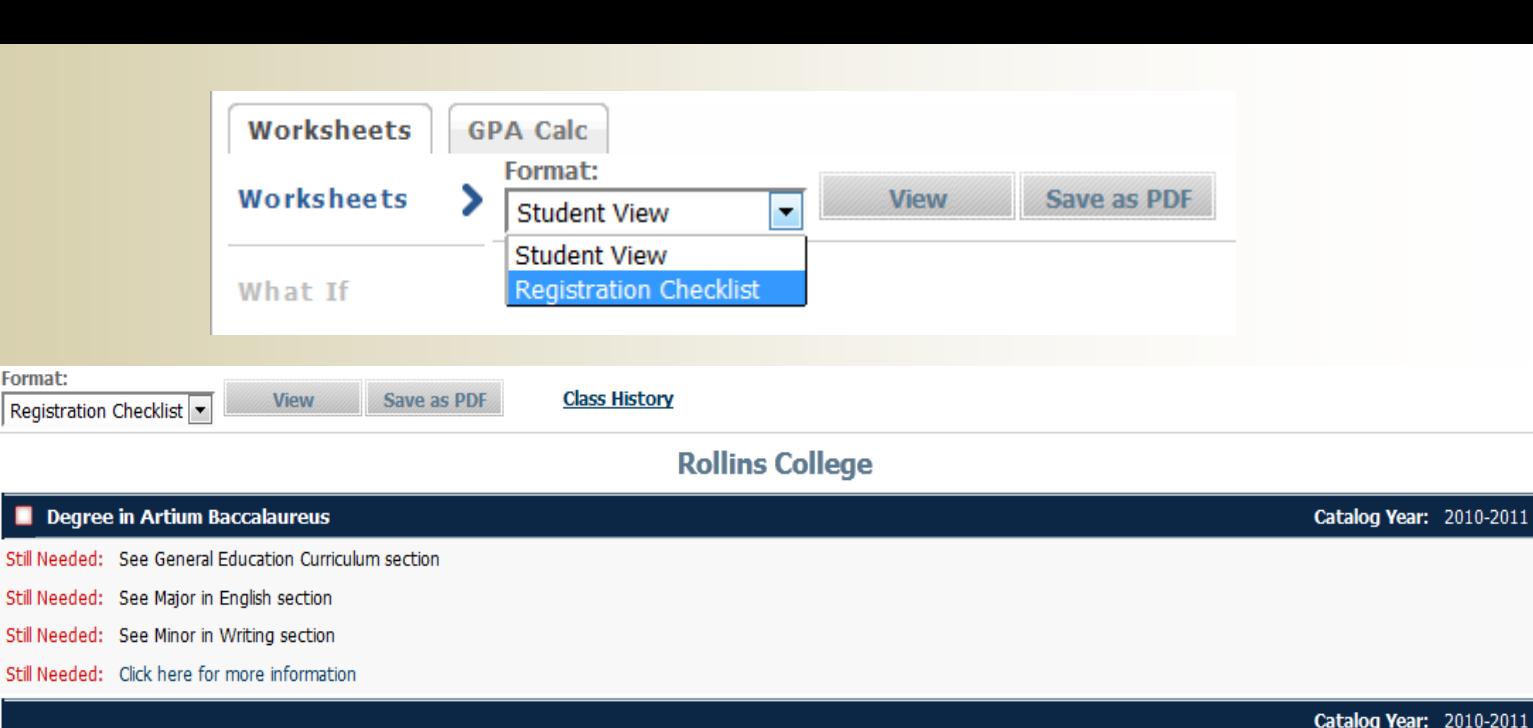

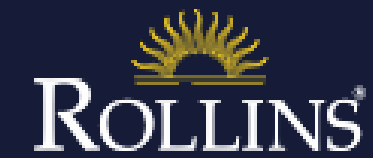

GPA: 2.57

Classes Applied: 6

Catalog Year: 2010-2011 Class Required: 12

GPA: 3.17

## **Help Us Make DegreeWorks Even Better**

If you have questions or concerns regarding your audit, please submit the Help form located within DegreeWorks, and the Office of Student Records will research your questions and send you an email once we have completed our review.

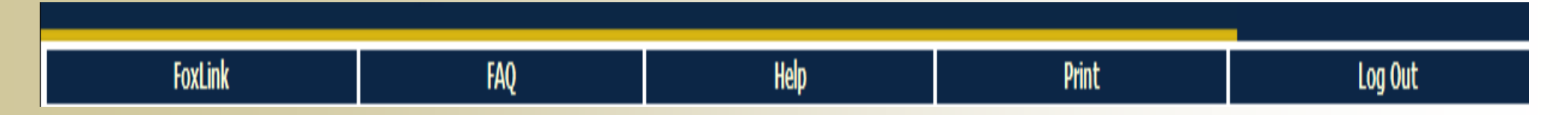

There is also a FAQ section within DegreeWorks or you can visit our [website](http://r-net.rollins.edu/studentrecords/degreeworks1.html) to learn more about DegreeWorks.

Office of Student Records Rollins College 1000 Holt Avenue – Box 2713 Winter Park, FL 32792

Phone:407.646.2144 Fax: 407.646.1576 Email: registration@rollins.edu

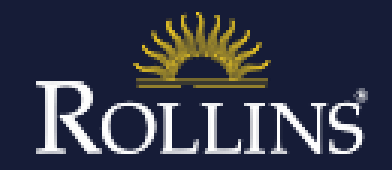